### **I-O DATA** B-MANU201695-01 M-MANU201065-01 ハードディスク交換ガイド HDS2-UTシリーズ

## 故障ディスクを見分ける

#### 本体のランプ表示で見分ける

前面のエラーランプでハードディスクの状態を監視することができます。ハ ードディスクが故障した場合は、エラーランプが赤色に点灯します。

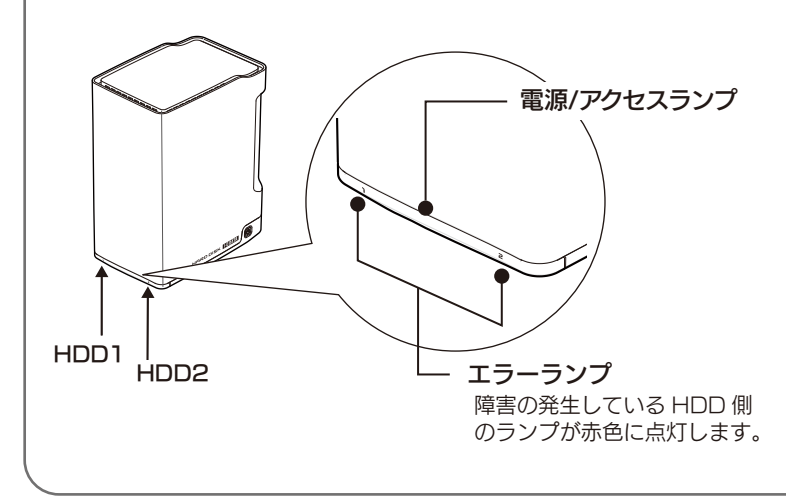

#### Raid Monitor で見分ける

RAID MONITORは、ディスクモード、リビルド進捗状況、本製品のドライブ 情報、RAIDステータスが確認できるアプリケーションです。 ディスク故障時には、POPアップウィンドウで通知するとともに、指定したメー ルアドレスにメールを送信するように設定することが可能です。

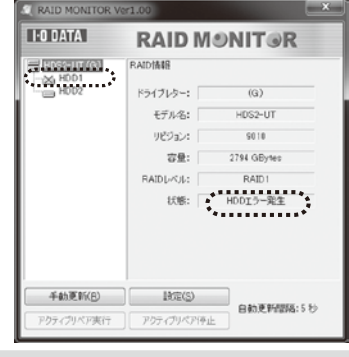

RAID MONITOR は、以下の URL よりダウンロードしてお使いください。 http://www.iodata.jp/support/product/hds2-ut/

## ■ランプ表示

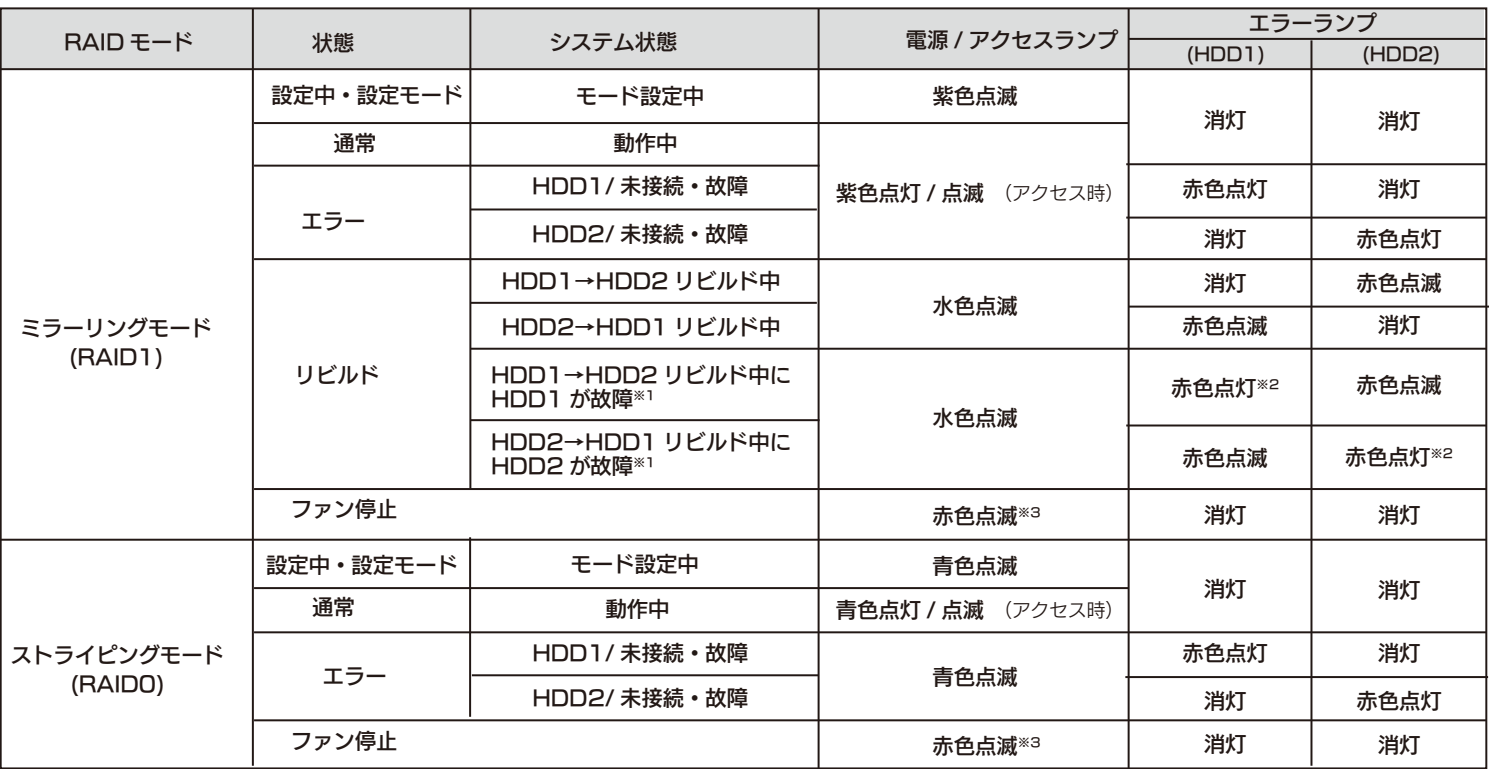

- ※1 リビルド中のエラーの場合は、データの入っているドライブにエラーが発生しているこ とを表しています。
	- この場合、そのハードディスク 1 台のみで電源を再投入し、パソコンに接続して、なる べく多くのデータを別のハードディスクなどに退避 ( コピー ) してください。 退避後は、2 台の新規のハードディスクにてミラーリングを再構築してください。
- ※2 エラーの状況により点滅または消灯する場合もあります。

※3 本製品のファンが故障しました。

いったん電源を切り、再度電源を入れても同じ状態の場合は、修理を依頼してください。 ・ 新しくハードディスクを交換したときのランプ表示は、ハードディスクを交換する前 にお使いになっていた RAID モードの「設定中・設定モード」の表示となります。

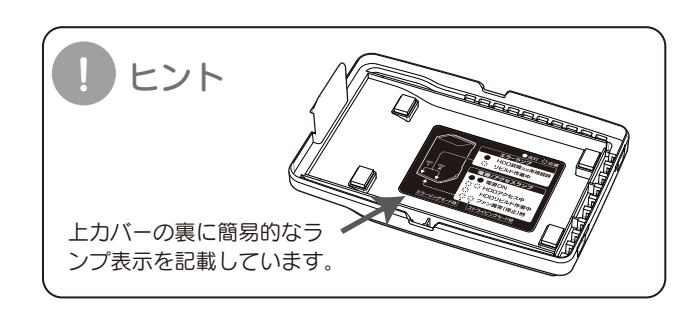

# ハードディスクを交換する

内蔵ハードディスク(以下HDD)に異常が発生し、正常動作しなくなった場合は、お客様ご自身で内蔵HDDを交換することができます。 最初に以下の「作業の前に」をお読みいただき、内容を充分にご理解の上で慎重に作業を行ってください。

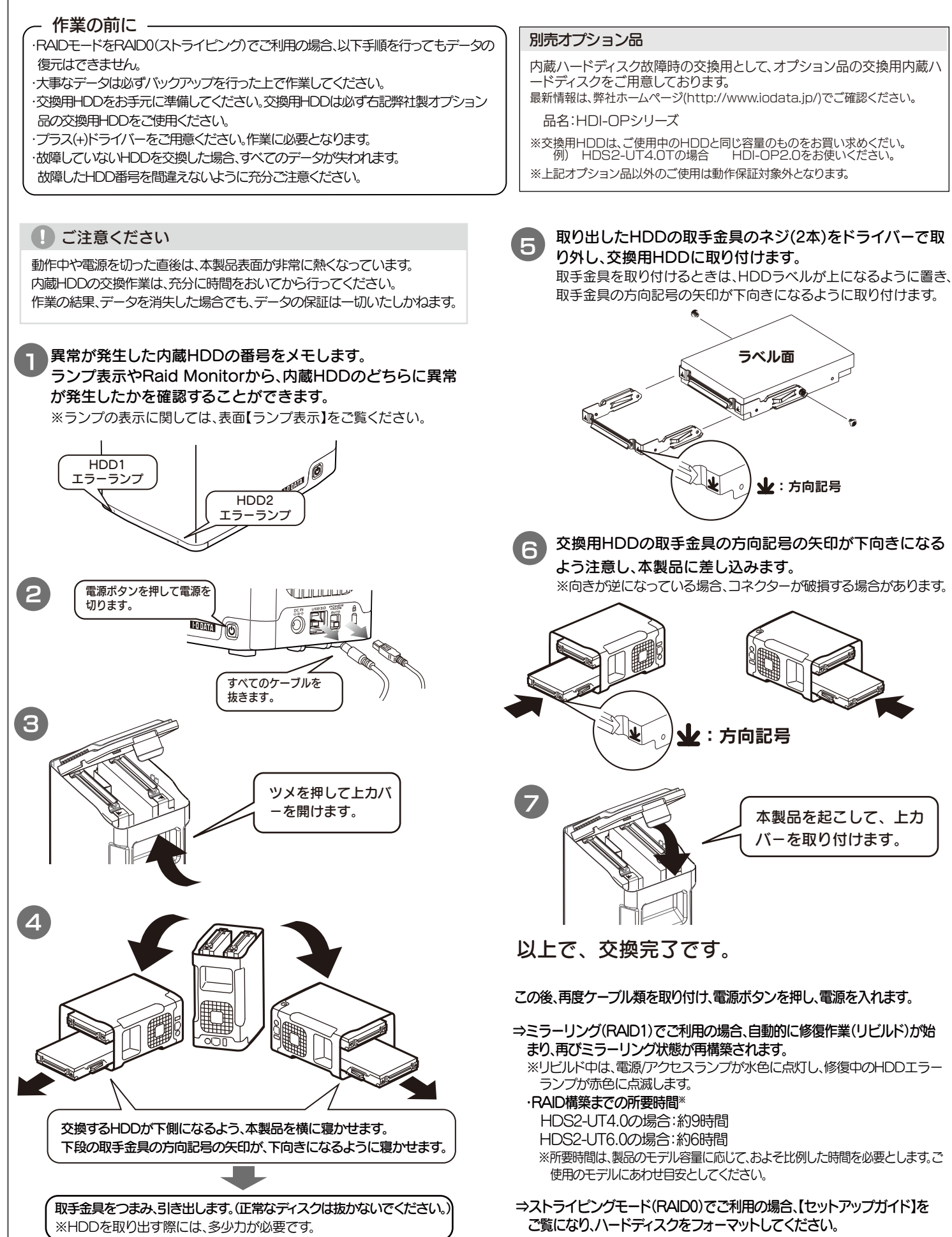